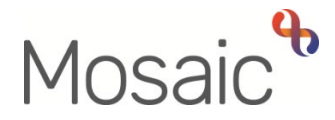

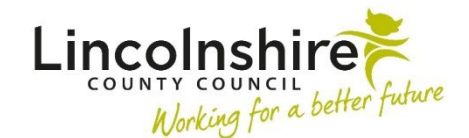

## Adults Quick Guide

## **Requesting Services are Ended**

To request services are ended in Mosaic you must complete one of the following:

- [\(Adult\) My Care Package Planned Services](#page-0-0) (optional form in Adult My Review)
- [Adult Proposed Case Closure](#page-2-0)**\***
- [Adult Case Closure in Progress](#page-2-0)**\***  Business Support only

 **\***The closure steps should only be used where a full case closure is required. Do not use these steps if the case is to remain open but some/all services optional form as described in this guide. need ending, instead use the (Adult) My Care Package – Planned Services

## <span id="page-0-0"></span>**(Adult) My Care Package – Planned Services (in Adult My Review)**

 end services, but the case is remaining open. The **(Adult) My Care Package – Planned Services** optional form should be used if you need to

Within **Section 1** of the **(Adult) My Care Package – Planned Services** optional form:

- Untick the relevant **Services** checkbox(es) for the services that need to be ended.
- Answer **Yes** to the question **Are any services ending as part of this workflow?**

An **Ending Services** subsection will appear.

 Use the **Add** button to record details of the services that need to be ended in the table – complete all the necessary details in the popup window.

 Click the **Add** button to record an additional service that is ending or click the **Add and close**  button once all services have been recorded.

 If needed, you can click the **edit pencil** icon to amend any details and then click the **Save Changes** button.

If added in error, a row can also be deleted using the **delete** icon

 Refer to the **My Care Package – Hints and Tips** user guide for further information.

If you are ending direct payment services you must also;

- **suspended as part of this workflow?**  • Answer **Yes** to the question **Is a Direct Payment being ended or**
- complete the **DP Suspension and Termination Checklist** optional form
- send the **Adult Please review information and authorise** request to your manager.

Refer to the **Suspending or Terminating Direct Payments** user guide for further information

- For **planned (personal budget) services** you must assign the relevant next action(s) (based on service type) to the correct inbox(es) using the Pass to worker dropdown menu.
- • For **equipment** migrated from legacy systems (where there is no end date) please use the 'End Migrated Equipment (Adults)' form on Fresh Service
- **Support** to **Adult Lincolnshire Community Equipment and Telecare Service** using the • For **telecare** assign the next action **Adult End Services – Equipment or Professional**  Pass to team dropdown menu.
- • For **professional support** services recorded in Mosaic (start date if post December 2016) using the **Assign to Me** button. assign the next action **Adult End Services – Equipment or Professional Support** to self,
- • For **professional support** services migrated from legacy systems (start date is pre December 2016) email [MosaicAdultsSupport@lincolnshire.gov.uk](mailto:MosaicAdultsSupport@lincolnshire.gov.uk) to request services are ended.

<span id="page-2-0"></span> The **Adult Proposed Case Closure** step should only be used if a full case closure is needed (i.e. the person has died or left the area) and services need to be ended as part of the case closure.

> closure steps) and send the **Adult Authorise DP Termination/Suspension**  If you are ending direct payment services, you must also complete the **Direct Payment Suspension and Termination Checklist** (section within the request to your manager.

Refer to the **Suspending or Terminating Direct Payments** user guide for further information

 You must assign a next action of **Adult Case Closure in Progress** to the relevant Business Support (Adult Admin) Team, using the Pass to team dropdown menu. Business Support will then request the services are ended from the **Adult Case Closure in Progress** step.

 Business Support should refer to the **Case Closures – Business Support Tasks** user guide for further details.